# **DEPARTMENT OF HEALTH AND HUMAN SERVICES Centers for Medicare & Medicaid Services**

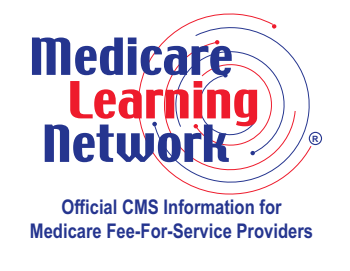

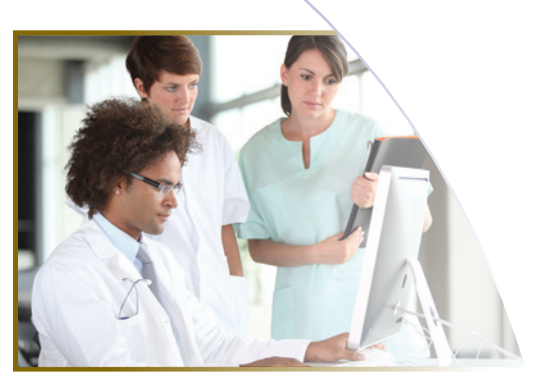

# **2012 Physician Quality Reporting System: Claims Reporting Made Simple**

**FACT SHEET <http://www.cms.gov/PQRS>**

# **Background**

The Physician Quality Reporting System (Physician Quality Reporting) is a voluntary reporting program. The program provides an incentive payment to practices with eligible professionals (identified on claims by their individual National Provider Identifier [NPI] and Tax Identification Number [TIN]) who satisfactorily report data on quality measures for covered Physician Fee Schedule (PFS) services furnished to **Medicare Part B Fee-For-Service (FFS) beneficiaries** (including Railroad Retirement Board and Medicare Secondary Payer).

Each eligible professional must satisfactorily report on at least **50 percent** of eligible instances when reporting through claims to qualify for the incentive.

A web page dedicated to providing all the latest news about Physician Quality Reporting is available at <http://www.cms.gov/PQRS> on the Centers for Medicare & Medicaid Services (CMS) website.

# **Purpose**

This fact sheet describes claims-based reporting and outlines steps that eligible professionals or practices should take prior to participating. It also provides helpful reporting tips for eligible professionals and their billing staff.

# **Deciding to Participate**

**STEP 1: Determine if you are eligible to participate in Physician Quality Reporting.** For a list of eligible professionals, visit the Physician Quality Reporting System website at <http://www.cms.gov/PQRS>on the CMS website.

#### **STEP 2: Decide if you will report individual measures or measures groups.**

For an outline of the claims reporting options, refer to **Appendix C** in the "2012 Physician Quality Reporting Implementation Guide" document at [http://www.cms.gov/PQRS/15\\_MeasuresCodes.asp](http://www.cms.gov/PQRS/15_MeasuresCodes.asp) on the CMS website.

Review the "2012 Physician Quality Reporting System Measures List" at [http://www.cms.](http://www.cms.gov/PQRS/15_MeasuresCodes.asp) [gov/PQRS/15\\_MeasuresCodes.asp](http://www.cms.gov/PQRS/15_MeasuresCodes.asp) and determine which measures may apply.

Prior to a new reporting year, it is important to review the most recent measure documentation. Existing measures may have been updated or retired since the previous program year, and new measures may have been added to Physician Quality Reporting. Reviewing the current program year's measure specifications allows eligible professionals to report the measure as it currently exists within the program.

#### **Individual Measures**

- For measure details, refer to the "2012 Physician Quality Reporting System Measure Specifications Manual for Claims and Registry" document at [http://www.cms.gov/](http://www.cms.gov/PQRS/15_MeasuresCodes.asp) [PQRS/15\\_MeasuresCodes.asp](http://www.cms.gov/PQRS/15_MeasuresCodes.asp) on the CMS website. Please note that not all individual measures are available via claims-based reporting.
- Choose at least three applicable measures for submission that will impact clinical quality within the practice.
	- If fewer than three measures apply, CMS will apply the **Measure-Applicability Validation (MAV)** process. Refer to the "2012 Physician Quality Reporting System Measure-Applicability Validation Process for Claims-Based Reporting of Individual Measures" at [http://www.cms.gov/PQRS/25\\_AnalysisAndPayment.asp](http://www.cms.gov/PQRS/25_AnalysisAndPayment.asp) on the CMS website.
- Review the "2012 Physician Quality Reporting System Implementation Guide" document at [http://www.cms.gov/PQRS/15\\_MeasuresCodes.asp](http://www.cms.gov/PQRS/15_MeasuresCodes.asp) on the CMS website. This document provides guidance as to how to read and understand a measure and also details how to implement claims-based reporting of measures to facilitate satisfactory reporting of Quality-Data Codes (QDCs) by eligible professionals. A sample Form CMS-1500 is also included in this document to assist you in reporting individual measures via claims.
- **NOTE:** Individual measures with a 0 percent performance rate will not be counted as satisfactorily reporting. The recommended clinical quality action must be performed on at least one patient for each individual measure reported by the eligible professional. When a lower rate indicates better performance, such as Measure #1, a 0 percent performance rate will be counted as satisfactorily reporting (100 percent performance rate would not be considered satisfactorily reporting). Performance exclusion QDCs are not counted in the performance denominator. If the eligible professional submits all performance exclusion QDCs, the performance rate would be 0/0 (null) and would be considered satisfactorily reporting.

#### **Measures Groups**

• For measures group details, refer to the "2012 Measures Groups Specifications" document at [http://www.cms.gov/PQRS/15\\_MeasuresCodes.asp](http://www.cms.gov/PQRS/15_MeasuresCodes.asp) on the CMS website. Measures groups specifications are different from those of the individual measures that form the group. Therefore, the specifications and instructions for measures group reporting are provided in a separate manual.

- Choose at least one measures group for submission to qualify for an incentive payment.
- Review the "Getting Started with 2012 Physician Quality Reporting of Measures Groups" document at [http://www.cms.gov/PQRS/15\\_MeasuresCodes.asp](http://www.cms.gov/PQRS/15_MeasuresCodes.asp) on the CMS website. This document outlines the different options for reporting measures groups and serves as a guide to implementing the 2012 Physician Quality Reporting System measures groups. A sample Form CMS-1500 is also included in this document to assist you in reporting measures groups via claims.
- **NOTE:** If a measure within a measures group is not applicable to a patient, the patient would not be counted in the performance denominator for that measure (e.g., Preventive Care Measures Group – Measure #39: Screening or Therapy for Osteoporosis for Women Aged 65 Years and Older would not be applicable to male patients according to the patient sample criteria). If the measure is not applicable for all patients within the sample, the performance rate would be 0/0 (null) and would be considered satisfactorily reporting. Performance exclusion QDCs are not counted in the performance denominator. If the eligible professional submits all performance exclusion QDCs, the performance rate would be 0/0 (null) and would be considered satisfactorily reporting.

### **STEP 3: Establish an office workflow.**

Establishing an office workflow will allow each chosen measure's denominator-eligible patient to be accurately identified on the Medicare Part B claim. Ensure that:

- All staff members understand the measures selected for reporting;
- All denominator-eligible claims for the selected measure(s)/measures group(s) are identified and captured, and reporting frequency of the selected measure(s) and/or measure group(s) is reviewed and understood; and
- All coding is represented on the claim prior to application of numerator coding.

# **How to Start Reporting**

There is no registration required to participate in individual 2012 Physician Quality Reporting. To begin, simply start reporting the QDCs listed in the measures you have selected on applicable Medicare Part B claims. Below are some helpful tips to aid you in the reporting process:

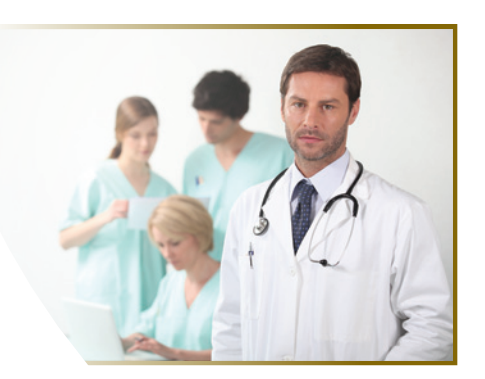

- Report the QDC on **each** eligible claim that falls into the denominator. Failure to submit a QDC on claims for these Medicare patients will result in a "missed" reporting opportunity that can impact incentive eligibility.
- Avoid including multiple dates of service and/or multiple rendering providers on the same claim. This will help eliminate diagnosis codes associated with other services being attributed to another provider's services.

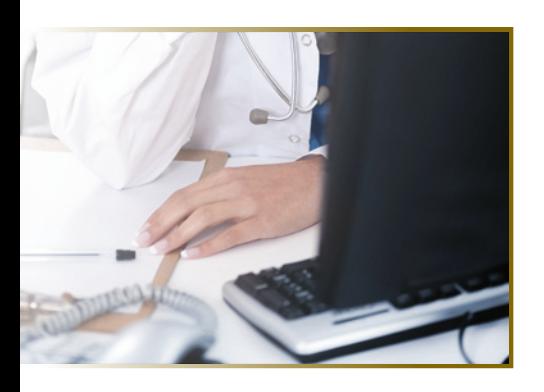

• For measures that require more than one QDC (Current Procedural Terminology Level II code or Healthcare Common Procedure Coding System G-code), ensure that **all** codes are captured on the claim. Refer to the "2012 Quality Data Codes Categories" document at [http://www.cms.gov/PQRS/15\\_MeasuresCodes.asp](http://www.cms.gov/PQRS/15_MeasuresCodes.asp) on the CMS website. This document assists with coding claims appropriately.

For detailed instructions on claims-based reporting, refer to the "2012 Physician Quality Reporting System Coding and Reporting Principles" document at [http://www.cms.gov/PQRS/30\\_EducationalResources.asp](http://www.cms.gov/PQRS/30_EducationalResources.asp) on the CMS website.

# **Avoiding Billing Pitfalls – Tips for Success**

Below are some quick tips to help you and your office staff bill appropriately while participating in Physician Quality Reporting:

- If all billable services on the claim are denied for payment by the carrier or A/B Medicare Administrative Contractor (MAC), the QDCs will not be included in Physician Quality Reporting analysis.
	- If the denied claim is subsequently corrected and paid through an adjustment, re-opening, **or** the appeals process by the carrier or A/B MAC, with accurate codes that also correspond to the measure's denominator, then any applicable QDCs that correspond to the numerator should also be included on the corrected claim.
	- Claims may **not** be resubmitted only to add or correct QDCs, and claims with only QDCs on them with a zero total dollar amount may not be resubmitted to the carrier or A/B MAC. Refer to the "Physician Quality Reporting System Measure List and Implementation Guide" document at [http://www.cms.gov/PQRS/03\\_How\\_To\\_Get\\_Started.asp](http://www.cms.gov/PQRS/03_How_To_Get_Started.asp) on the CMS website for specifics for reporting via claim method.
- The Remittance Advice (RA)/Explanation of Benefits (EOB) for the denial code **N365** is your indication that the Physician Quality Reporting codes were received into the National Claims History (NCH).
	- The **N365** denial code is just an indicator that the QDC codes were received. It does not guarantee the QDC was correct or that reporting thresholds were met. However, when a QDC is reported satisfactorily (by the individual eligible provider), the **N365** denial code can indicate that the claim will be used in calculating incentive eligibility.
- All claims adjustments, re-openings, **or** appeals processed by the carrier or A/B MAC must reach the national Medicare claims system data warehouse (NCH file) by **February 22, 2013**, to be included in the 2012 Physician Quality Reporting analysis.

For specific instructions on how to bill appropriately, contact your carrier or A/B MAC.

#### **Resources**

- For more information about what's new for 2012 Physician Quality Reporting, visit [http://](http://www.cms.gov/PQRS/30_EducationalResources.asp) [www.cms.gov/PQRS/30\\_EducationalResources.asp](http://www.cms.gov/PQRS/30_EducationalResources.asp) on the CMS website.
- For more information about reporting measures groups, refer to the "2012 Physician Quality Reporting System Fact Sheet: Physician Quality Reporting System Made Simple for Reporting Preventive Care Measures Group" document at [http://www.cms.gov/PQRS/30\\_](http://www.cms.gov/PQRS/30_EducationalResources.asp) [EducationalResources.asp](http://www.cms.gov/PQRS/30_EducationalResources.asp) on the CMS website.
- For answers to frequently asked questions, visit <https://questions.cms.hhs.gov/app/home>on the CMS website.
- The Medicare Learning Network® (MLN) Educational Web Guides MLN Guided Pathways to Medicare Resources help providers gain knowledge on resources and products related to Medicare and the CMS website. For more information applicable to you, refer to the section about your provider type in the "MLN Guided Pathways to Medicare Resources Provider Specific" booklet at [http://www.cms.gov/MLNEdWebGuide/Downloads/Guided\\_Pathways\\_](http://www.cms.gov/MLNEdWebGuide/Downloads/Guided_Pathways_Provider_Specific_Booklet.pdf) Provider Specific Booklet.pdf on the CMS website. For all other "Guided Pathways" resources, visit [http://www.cms.gov/MLNEdWebGuide/30\\_Guided\\_](http://www.cms.gov/MLNEdWebGuide/30_Guided_Pathways.asp) [Pathways.asp](http://www.cms.gov/MLNEdWebGuide/30_Guided_Pathways.asp) on the CMS website.

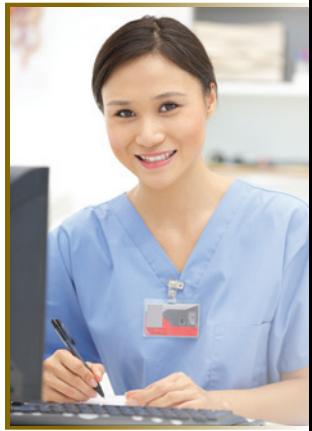

This fact sheet was current at the time it was published or uploaded onto the web. Medicare policy changes frequently so links to the source documents have been provided within the document for your reference.

This fact sheet was prepared as a service to the public and is not intended to grant rights or impose obligations. This fact sheet may contain references or links to statutes, regulations, or other policy materials. The information provided is only intended to be a general summary. It is not intended to take the place of either the written law or regulations. We encourage readers to review the specific statutes, regulations, and other interpretive materials for a full and accurate statement of their contents.

The Medicare Learning Network<sup>®</sup> (MLN), a registered trademark of CMS, is the brand name for official CMS educational products and information for Medicare Fee-For-Service Providers. For additional information, visit the MLN's web page at <http://www.cms.gov/MLNGenInfo> on the CMS website.

Your feedback is important to us and we use your suggestions to help us improve our educational products, services and activities and to develop products, services and activities that better meet your educational needs. To evaluate Medicare Learning Network<sup>®</sup> (MLN) products, services and activities you have participated in, received, or downloaded, please go to<http://www.cms.gov/MLNProducts> and click on the link called 'MLN Opinion Page' in the left-hand menu and follow the instructions.

Please send your suggestions related to MLN product topics or formats to  $MLN@cms.hhs.gov$ .

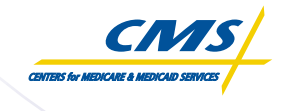

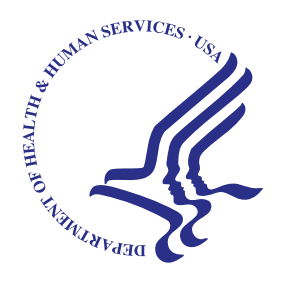

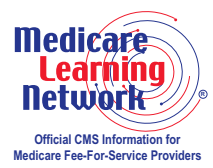